## Testing the Service with the E2E Analyzer Lesson 2 MD18

The E2E Analyzer is the interface to the trace feature, with whom you can test all operations on the fly. It traces the execution path of a service that is run through the test. You may view this path graphically, e. g. in order to debug web services or verify their correct functioning. Each operation defined on a port type can be tested with this tool. It makes no difference whether the service is running in the E2E Embedded Runtime or has been deployed to a server.

For detailed information on the E2E Analyzer and it's features see the Analyzer User's Guide. If you want to try out the Analyzer, refer to the Analyzer Installation Guide. There you will also find a link for downloading the Analyzer from the E2E homepage.

## Opening a Builder Project

## Starting the Service and the Analyzer

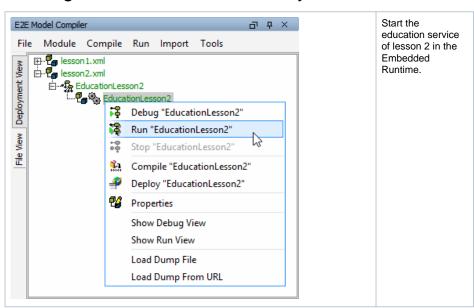

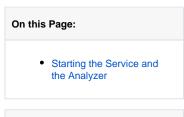

## **Related Documentation:**

- Analyzer User's Guide
- Analyzer Installation Guide

After the service is running, minimize MagicDraw and start the E2E Analyzer from your desktop.

The empty Analyzer window is displayed.

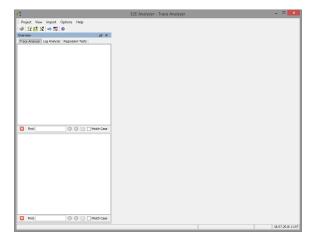